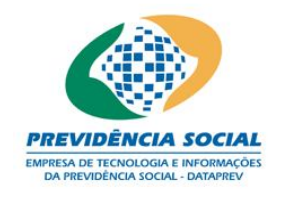

> **GIS - Gertran Integration Suite Gu ia de T ransferênc ia de Arqu ivos Ent idade x DATAPREV Versão 1 .0 SFTP**

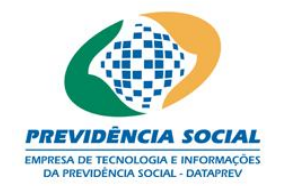

# **ÍNDICE ANALÍTICO**

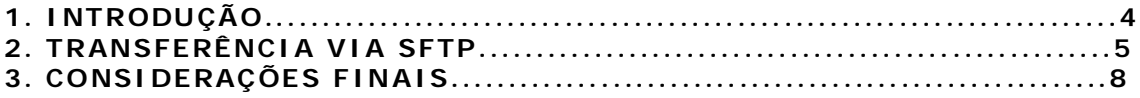

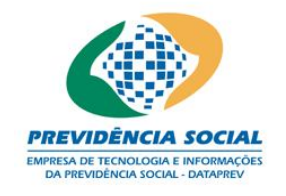

## **HISTÓR ICO DE REVISÕES**

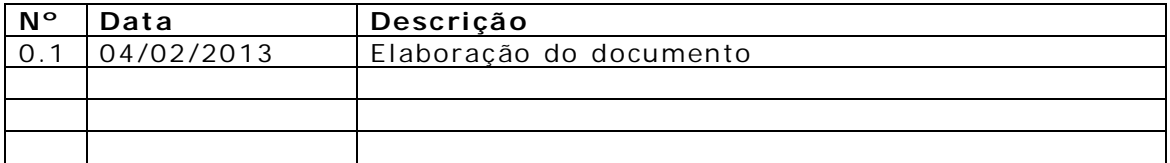

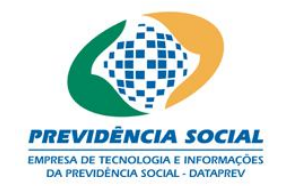

### **1. Introdu ção**

A ferramenta de transferência de arquivos GIS utiliza uma estrutura semelhante a uma caixa de correio para enviar e receber arquivos entre entidades e DATAPREV.

Existe uma estrutura simples de envio e recepção de arquivos:

Download – A DATAPREV disponibilizará os arquivos na caixa download. Upload – A entidade enviará seus arquivos através da caixa upload. Recibo – Toda vez que uma entidade enviar um arquivo à Dataprev, será emitido um arquivo de recibo com o mesmo nome do arquivo enviado na caixa recibo. Este recibo tem como finalidade informar a entidade o resultado da validação básica do arquivo.

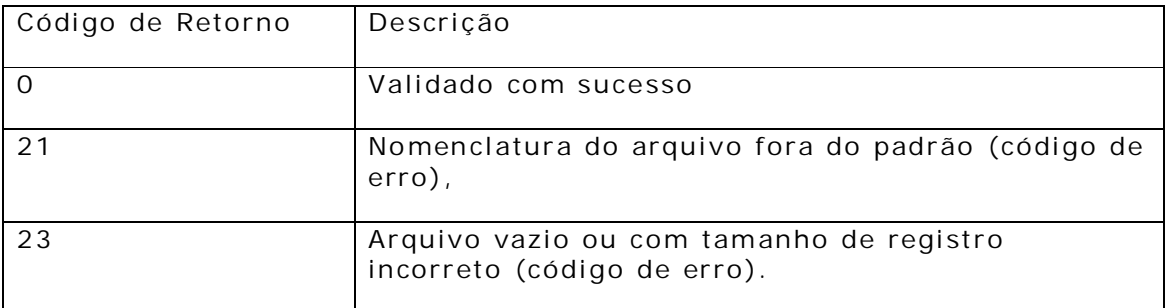

O acesso a ferramenta GIS pode ser realizada através do navegador de in ternet (HTTPS) ou SFTP .

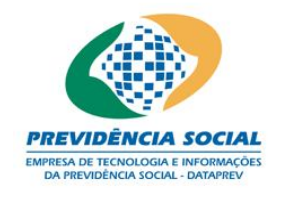

#### **2. Transferência via SFTP**

A transferência de arquivos via SFTP está disponível através do endereço b2b.dataprev.gov.br na porta 20000. A transferência de arquivos pode ser realizada de qualquer aplicativo compatível com o protocolo SFTP.

No exemplo abaixo utilizaremos o aplicativo WinSCP para realizar a transferência. O primeiro passo é autenticar-se no servidor utilizando o usuário e senha disponibilizado pela DATAPREV.

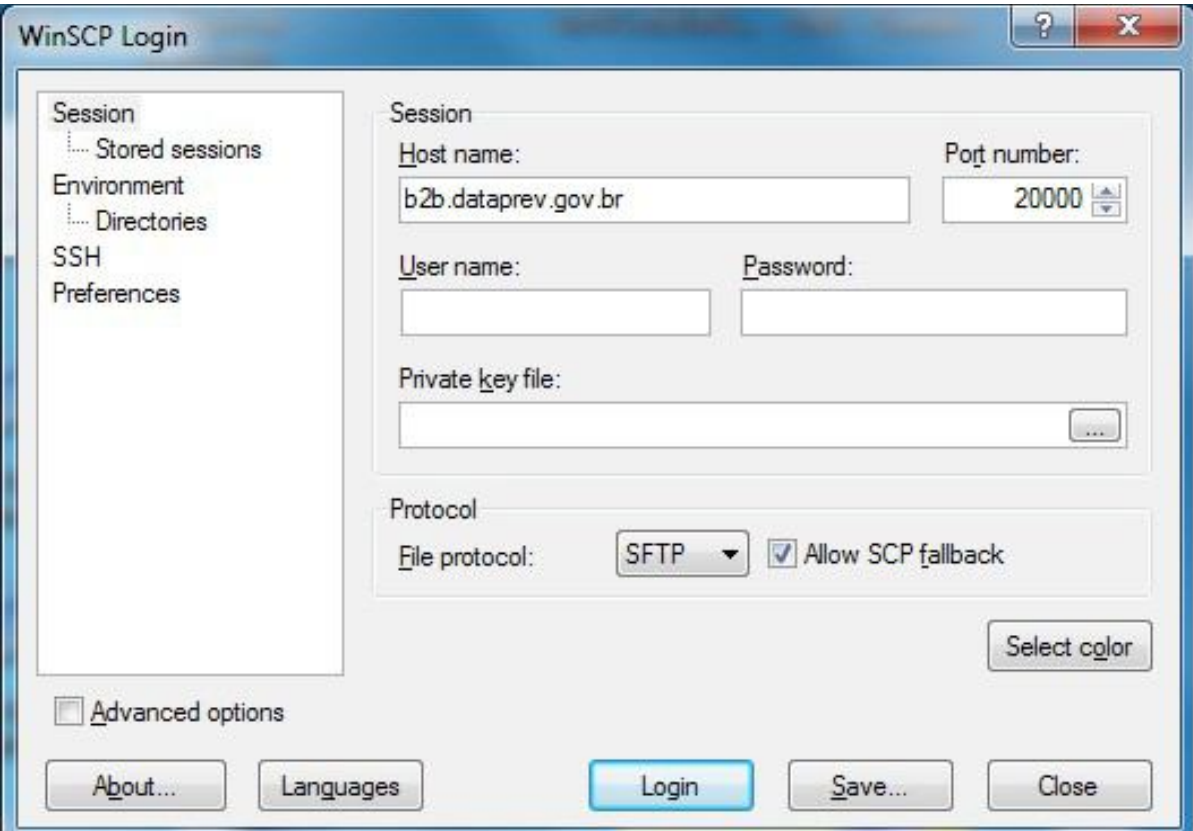

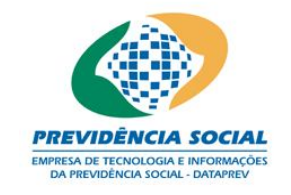

Depois de conectado ao servidor, será exibida as caixas disponível para o usuário.

Repare que a conexão SFTP permite apenas operações de envio e extração. Caso seja necessária a alteração da senha, o usuário deve alterá-la via página HTTPS, no navegador de internet, digite na barra de endereço: HTTPS://b2b.dataprev.gov.br/mailbox.

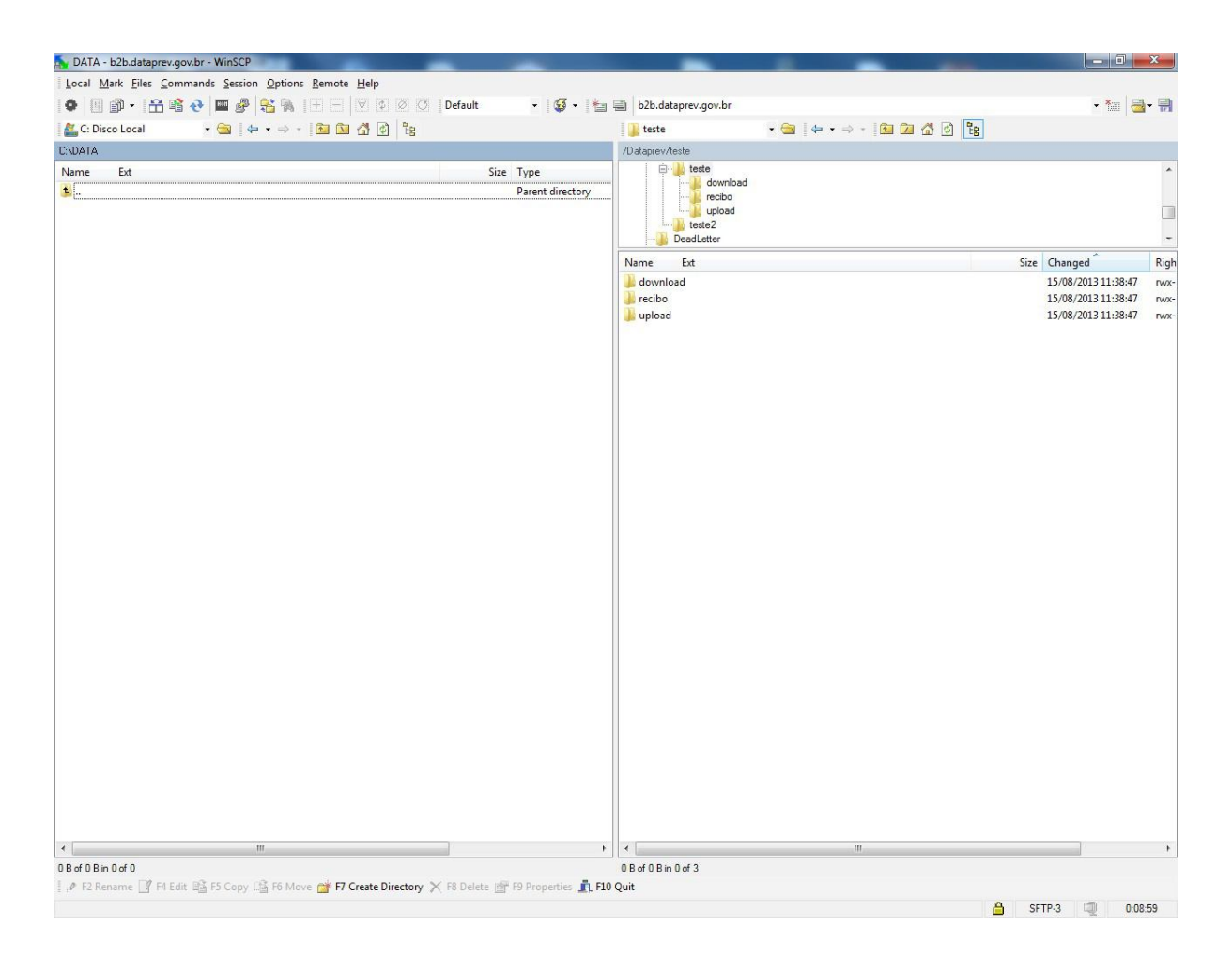

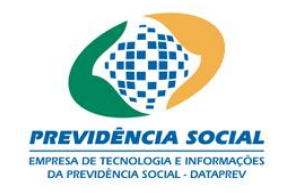

Para alterar a senha, o usuário deverá acessar via página HTTPS, no navegador de internet, digitando na barra de endereço: HTTPS://b2b.dataprev.gov.br/mailbox.

A senha inicial será informada ao cliente, onde o mesmo deverá alterá-la utilizando o endereço acima.

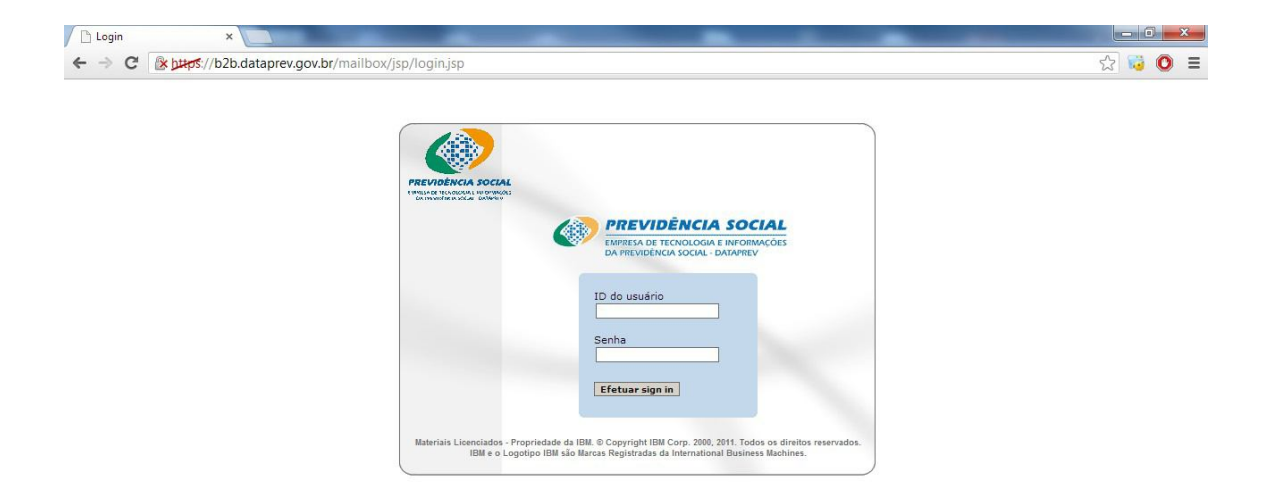

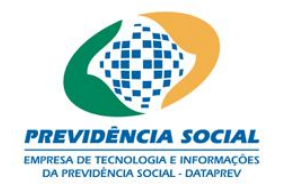

### **3. Considerações Finais**

Lembre-se que o mesmo processo é utilizado tanto para HTTPS quanto SFTP. Todos os arquivos devem ser enviados para a DATAPREV pela caixa upload. Assim como todos os arquivos serão disponibilizados pela DATAPREV pela caixa download. Todos os recibos de transferência serão disponibilizados na caixa recibos.

Não serão processados arquivos enviados para a caixa de correio errada. A DATAPREV adotará política de remoção de arquivos por período, então extraia e salve seus arquivos.